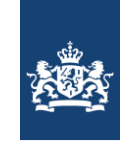

Logius<br>Ministerie van Binnenlandse Zaken en<br>Koninkrijksrelaties

#### **Logius**

#### **Bezoekadres:** Wilhelmina v Pruisenweg 52

2509 JE Den Haag

Postbus 96810 2509 JE Den Haag

www.logius.nl servicecentrum@logius.nl

**Inlichtingen bij**

**Datum** 18 december 2020

**Kenmerk**

# **Toelichting RGS Taxonomie**

## **Introductie**

De RGS Taxonomie vormt de brug tussen het RGS schema en de diverse SBR rapportages. Het RGS schema bevat de RGS codes die gemapt kunnen worden met de grootboekrekeningen uit de interne bedrijfsadministraties. De SBR rapportages vormen de verantwoordingsrapportages aan de Belastingdienst, de Kamer van Koophandel en de Nederlandse banken vertegenwoordigd in het Financiële Rapportages Coöperatief. De RGS Taxonomie faciliteert opstellers van rapportages door een koppeling te leggen tussen een RGS code (en dus met een grootboekrekening) en een taxonomie item uit een SBR rapportage. Hiermee wordt het mogelijk dat SBR rapportages, voor wat betreft de financiële gegevens, volledig geautomatiseerd vervaardigd kunnen worden met de gegevens uit de interne bedrijfsadministratie.

De koppeling houdt eventueel rekening met specifieke rapporteringsaspecten, zoals de waarderingsgrondslagen. De RGS Taxonomie bevat de koppeling met 38 SBR rapportages. Voor elk van deze koppeling is een afzonderlijke entrypoint in de RGS Taxonomie opgenomen.

De architectuur van de RGS Taxonomie is bepaald op basis van de Nederlandse Taxonomie Architectuur [\(http://www.wikixl.nl/wiki/sbr/index.php/Nederlandse\\_Taxonomie\\_Architectuur\)](http://www.wikixl.nl/wiki/sbr/index.php/Nederlandse_Taxonomie_Architectuur). De RGS codes zijn integraal opgenomen in een XML schema. Voor de koppeling tussen RGS code en een taxonomie item wordt gebruik gemaakt van Generic Link References.

Dit document beschrijft de toegepaste architectuur van de RGS Taxonomie voor zover deze afwijkt van de architectuur van de Nederlandse Taxonomie en de Financieren Taxonomie.

## **Algemeen**

### **Folderstructuur**

De folderstructuur van de RGS Taxonomie voldoet aan de NTA (Nederlandse Taxonomie Architectuur). Om publicatie van de RGS Taxonomie naast de Nederlandse Taxonomie op [www.nltaxonomie.nl](http://www.nltaxonomie.nl/) mogelijk te maken wordt de RGS Taxonomie geplaatst in de rootfolder 'rgs'.

### **Definitie RGS-codes**

De RGS-codes zijn gedefinieerd in het bestand "rekeningen.xsd" In dit bestand zijn ook de debet/credit indicaties en de omslagcodes gedefinieerd.

### **Debet/credit indicatie**

De debet en credit indicatie van een RGS-code is vastgelegd met het standaard attribuut xbrli:balance.

#### **Definitie omslagcode**

Aangezien 'cycles' in de "Generic Link References"-oplossing niet zijn toegestaan, is de eventuele omslagcode als aanvullende attribuutwaarde opgenomen bij de declaratie van de RGS-code in het basis schema (rekeningen.xsd). Bijvoorbeeld:

<xs:element name="BVorVbkTvo" id="rgs-i\_BVorVbkTvo" type="xbrli:monetaryItemType" substitutionGroup="xbrli:item" abstract="false" nillable="false" xbrli:balance="debit" xbrli:periodType="duration" rgs:transposeId="rgs-i:BSchBepBtw"/>

In bovenstaand voorbeeld is de omslagcode van BVorVbkTvo → BSchBepBtw ("Terug te vorderen Omzetbelasting vorderingen uit hoofde van belastingen" versus "Te betalen Omzetbelasting belastingen en premies sociale verzekeringen"). Bij de declaratie van RGS-code BSchBepBtw is BVorVbkTvo als omslagcode opgegeven.

#### **Definitie labels en references**

De definitie van de labels en de references gebeurt op de standaard wijze (vanuit het basis schema van de RGS-codes). De labels (rekeningen-labnl.xml) bevatten de omschrijvingen zoals opgenomen bij de RGS-codes. De references (rekeningen-ref.xml) bevatten de referentienummers.

### **Hiërarchie en presentatie**

De hiërarchie van de RGS-codes is gedefinieerd in de presentation linkbase (rgs-hierarchie-pre.xml) op basis van de standaard arcrole parent-child. Kopjes (bijvoorbeeld BALANS) zijn eveneens in het basisschema opgenomen. In het geval van een presentatiekop heeft het abstract-attribuut de waarde "true".

# **Koppeling met concepten (op basis van Generic Link References)**

Voor de definitie van een tussen een RGS-code en een concept zijn drie arcrole's gecreëerd:

- 1. one2oneArc (voor de situatie dat één RGS-code is gekoppeld aan één concept binnen een entrypoint)
- 2. one2manyArc (voor de situatie dat één RGS-code is gekoppeld aan meerdere concepten binnen een entrypoint)
- 3. many2oneArc (voor de situatie dat meerdere RGS-code zijn gekoppeld aan één concept binnen een entrypoint)

Daarnaast zijn twee role's toegevoegd voor de definitie van respectievelijk de RGS-code (from\_dts) en een concept uit een entrypoint (to\_dts).

De arcrole's en de role's zijn gedefinieerd in "rgs-arcroles.xsd". De specifieke elementen en attributen voor de koppeling zijn gedefinieerd in het bestand "rgs-syntax-extension.xsd".

Hieronder staat in vier stappen beschreven hoe de koppeling tot stand wordt gebracht tussen de BVorOvr (RGS) en de "Overige vorderingen" De vier stappen zijn afkomstig uit het bestand "rgs-mapping\_jaarverantwoording-2020-nlgaap-groot.xml".

#### **STAP 1: Bepalen presentatie role's**

Hoewel een item één keer wordt gedeclareerd in een taxonomie, kan het item meerdere keren in een SBR rapportage voorkomen. Een voorbeeld hiervan is: "Overige vorderingen". Overige vorderingen kan voorkomen als onderdeel van de specificatie vorderingen, maar ook voorkomen in de specificatie overige vorderingen en in de uitsplitsing naar looptijd. Voor elk van de "Overige vorderingen" in één SBR rapportage kunnen specifieke rapporteringsaspecten gelden (lees combinatie van dimensie- en member waarde) en om deze reden is voor elke item per presentatie role een aparte koppeling in de Generic Link References opgenomen.

Als met de "Overige vorderingen" uit de vorderingen specificatie moet worden gemapt, dan dient hiervoor de presentatie role waarde te worden achterhaald. Dit is voor de NT entrypoint kvk-rpt-jaarverantwoording-2020-nlgaap-groot.xsd: urn:*kvk*:linkrole: notes-consolidated-receivablesbreakdown-maturity. De NT presentatie role relateert dan tot de RGS role als volgt: urn:rgs:linkrole: mapping-*kvk*-notes-consolidated-receivables-

breakdown-maturity. Binnen de generic link voor urn:rgs:linkrole:mapping-kvk-notes-consolidated-receivables-breakdown-maturity moeten de stappen 2 tot en met 4 worden uitgevoerd.

### **STAP 2: Bepalen RGS-code**

Op basis van de role from-dts wordt de RGS-code gedefinieerd (in dit geval BVorOvr):

```
<rgs:datapoint id="dp-rgs-i_BVorOvr-004" xlink:label="rgs-i_BVorOvr" xlink:role="http://www.nltaxonomie.nl/rgs/2015/role/from_dts"
xlink:type="resource">
       <rgs:entrypoint URI="http://www.nltaxonomie.nl/rgs/nt15/rgs/20210115.b/dictionary/rekeningen.xsd">
              <rgs:primary rgs:qname="rgs-i:BVorOvr"/>
       </rgs:entrypoint>
</rgs:datapoint>
STAP 3: Bepalen van de koppeling
```
Op basis van een arcrole (in dit geval many2oneArc) kan de koppeling tussen de RGS-code en het concept worden bepaald:

<rgs:many2oneArc xlink:arcrole="http://www.nltaxonomie.nl/rgs/2015/arcrole/mapping" xlink:from="rgs-i\_BVorOvr" xlink:to="jenv-bw2 i\_ReceivablesOtherCurrent\_bop\_fst\_rb" xlink:type="arc" order="1"/>

#### **STAP 4: Bepalen concept**

In stap 3 is bepaald dat de xlink:to waarde jenv-bw2-i\_ReceivablesOtherCurrent\_bop\_fst\_rb is. Binnen de juiste role (zie stap 1) kan de concept definitie behorende bij de role to-dts worden achterhaald.

<rgs:datapoint id="dp-jenv-bw2-i\_ReceivablesOtherCurrent\_bop\_fst\_rb-002" xlink:label="jenv-bw2-i\_ReceivablesOtherCurrent\_bop\_fst\_rb" xlink:role="http://www.nltaxonomie.nl/rgs/2015/role/to\_dts" xlink:type="resource"> <rgs:entrypoint URI="http://www.nltaxonomie.nl/nt15/kvk/20201209.b/entrypoints/kvk-rpt-jaarverantwoording-2020-nlgaap-groot.xsd"> <rgs:primary rgs:qname="jenv-bw2-i:ReceivablesOtherCurrent"> <rgs:explicitDimension rgs:qname="rj-dim:ReceivablesBreakdownAxis" rgs:container="scenario"/> <rgs:explicitDimension rgs:qname="jenv-bw2-dim:BasisOfPreparationAxis" rgs:container="scenario"/> <rgs:explicitDimension rgs:qname="jenv-bw2-dim:FinancialStatementsTypeAxis" rgs:container="scenario"/> </rgs:primary> </rgs:entrypoint> </rgs:datapoint>

In de definitie van het concept worden tegelijk de mogelijke dimensies expliciet gemaakt (in bovenstaand voorbeeld zijn dit de vorderingen componenten as, de type jaarrekening as en waardering as). Als een dimensie maar één valide member kent, dan wordt deze in de declaratie opgenomen. Bijvoorbeeld: <rgs:explicitDimension rgs:qname="jenv-bw2-dim:FinancialStatementsTypeAxis" member="jenv-bw2 dm:SeparateMember" rgs:container="scenario"/>